# RITCHIE BROS. IRONPLANET<sup>®</sup>

#### **USER GUIDE**

# HOW TO PRINT YOUR RELEASE FORM

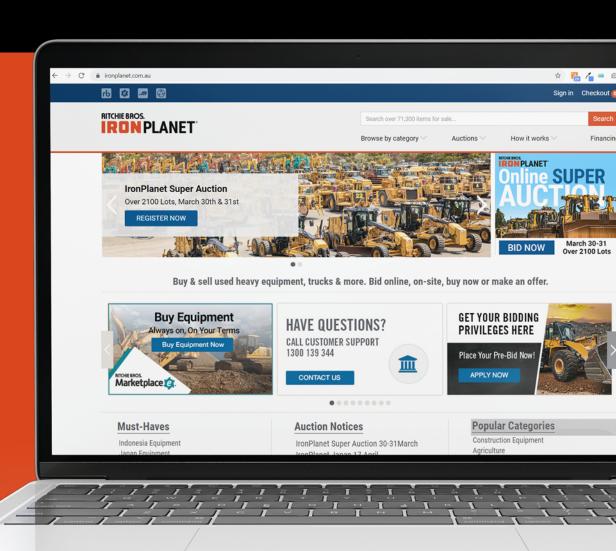

# Sign In

- 1. Sign In to your account
- 2. In Buying Tab Click on Items Won

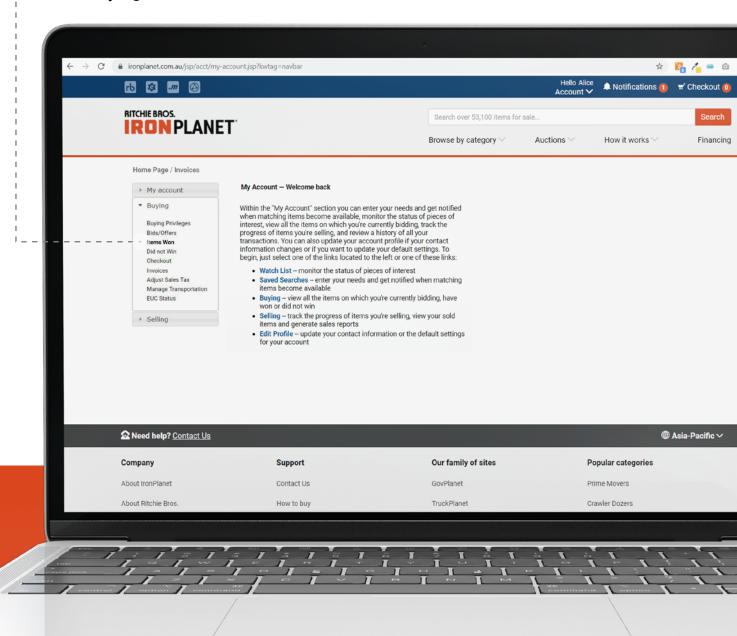

## **Items Won**

3. Click on Post Sale Info ---

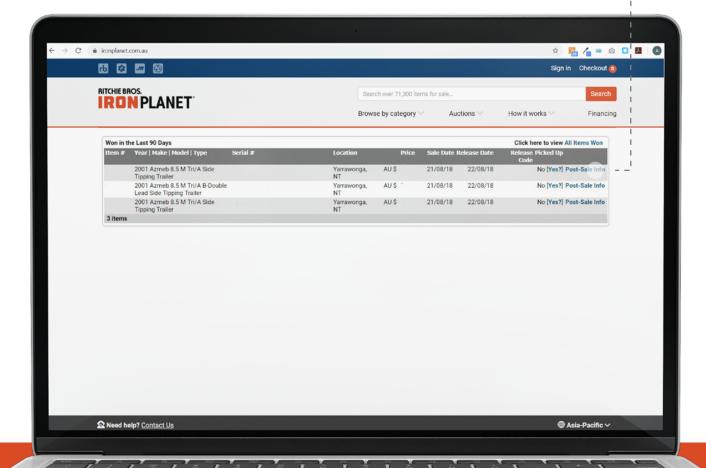

## **Print**

4. Click on Print Item Release -----(Repeat steps 1 to 4 for each item)

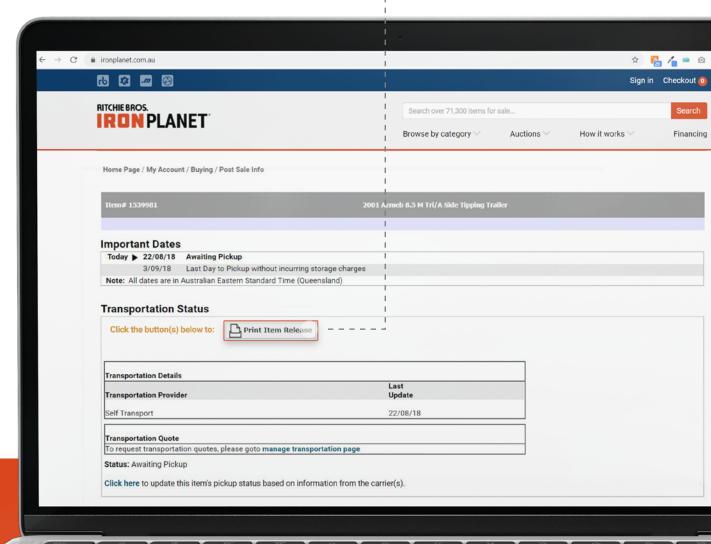